# 設定操作手冊 **RadiForce RX440**

設備受損。

彩色LCD螢幕 安全符號 本操作手冊使用的安全符號如下。它們表示重要資訊。請仔細閱讀。 警告事項 注意事項 若不遵守警告事項中的資訊,可能會造成嚴重傷害或 /ſ 若不遵守注意事項中的資訊,可能會造成中度傷害並/ 威脅到生命安全。 或使財產或產品受損。 表示禁止的動作。 指出必須執行的步驟。 預防措施 Λ 警告事項 若機器出現煙霧,聞起來像是東西著火,或者有奇怪聲 使用內附電源線,並連接當地的標準電源插座。 音,請立刻拔除電源,並聯絡經銷商以尋求建議。 確保電源電壓在電源線的額定電壓範圍內。否則可能 嘗試使用功能異常的機器可能會造成火災、電擊或設備 會造成火災或電擊。 受損。 "電源:100-120/200-240 V交流電50/60Hz" 將機器遠離小物件或液體。 在適當的位置使用機器。 小物件意外掉入通風槽而進入機殼,或液體溢入機殼會 否則可能會造成火災、電擊或設備受損。 造成火災、電擊或設備受損。若物件掉入或液體溢入機 • 請勿置於戶外。 殼,請立刻拔除機器的電源插頭。再次使用機器前,請由 • 請勿置於交通運輸系統中(輪船、飛機、火車、汽車 合格的服務工程師檢查。 等)。 • 請勿置於佈滿灰塵或潮濕的環境中。 • 請勿置於水會濺到螢幕的地方(浴室、廚房等)。 • 請勿置於蒸氣直接達到螢幕的地方。 • 請勿置於熱源裝置或加濕器附近。 • 請勿置於易燃氣體環境。 螢光背光燈含有汞(具有LED背光燈的產品不含有 裝置必須連接到接地主插座。 ₹ 否則可能會造成火災或電擊。 汞),請根據當地的法律法規進行廢棄處理。 注意事項 請勿阻塞機殼上的通風槽。<br>• 請勿將任何物件置於通風槽上。 使用可輕易連接的電源插座 這可確保問題發生時快速拔除電源。 • 請勿將任何物件置於通風槽上。 • 請勿將機器安裝在封閉空間中。 • 請勿在機器放下或顛倒時使用。 阻塞通風槽會阻礙適當氣流進出,並造成火災、電擊或

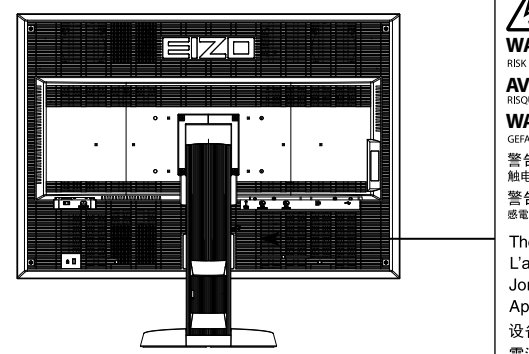

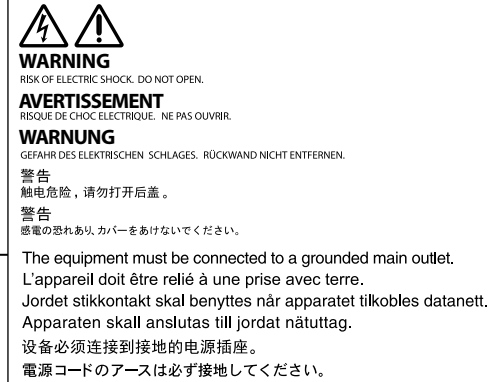

相容的解析度

本螢幕支援下列解析度。

DisplayPort

√ : 支援

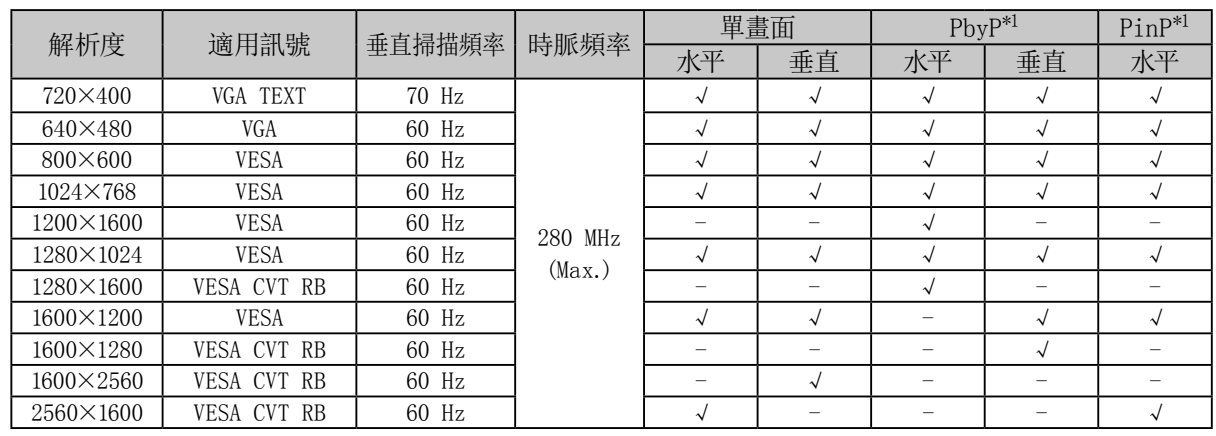

DVI-1 / DVI-2

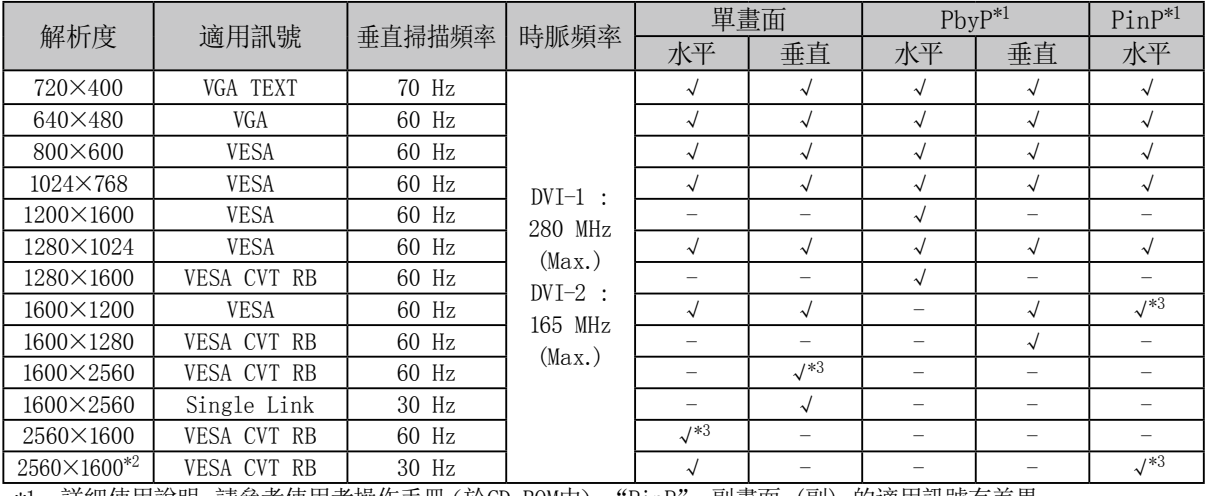

\*1 詳細使用說明,請參考使用者操作手冊(於CD-ROM中)。"PinP" 副畫面 (副) 的適用訊號有差異。

\*2 單連結

\*3 僅支援 DVI-1

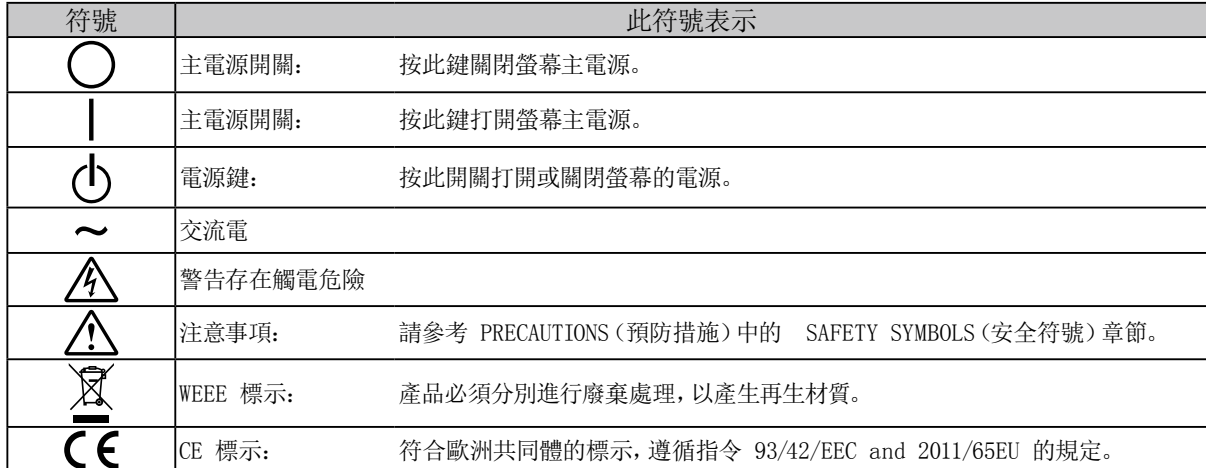

### 包裝內容

請檢查包裝盒中是否包含下列物品。 如果缺少物品,或物品存在損壞現象,請與當地 EIZO 代理商聯絡。 注意事項

• 請保留好包裝盒和包裝材料,以便將來螢幕移動或搬運時使用。

• 螢幕

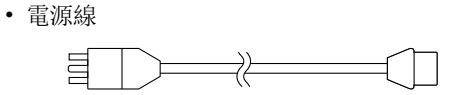

- USB 纜線:UU300
- EIZO LCD Utility Disk(CD-ROM)
- 設定操作手冊(本手冊)
- PRECAUTIONS(預防措施)
- VESA 安裝螺絲: M4 × 12: 兩支
- 數位訊號線:DisplayPort DisplayPort (PP300) • 數位訊號線: DVI-D - DVI-D (雙連結) (DD300DL)

# 控制與功能

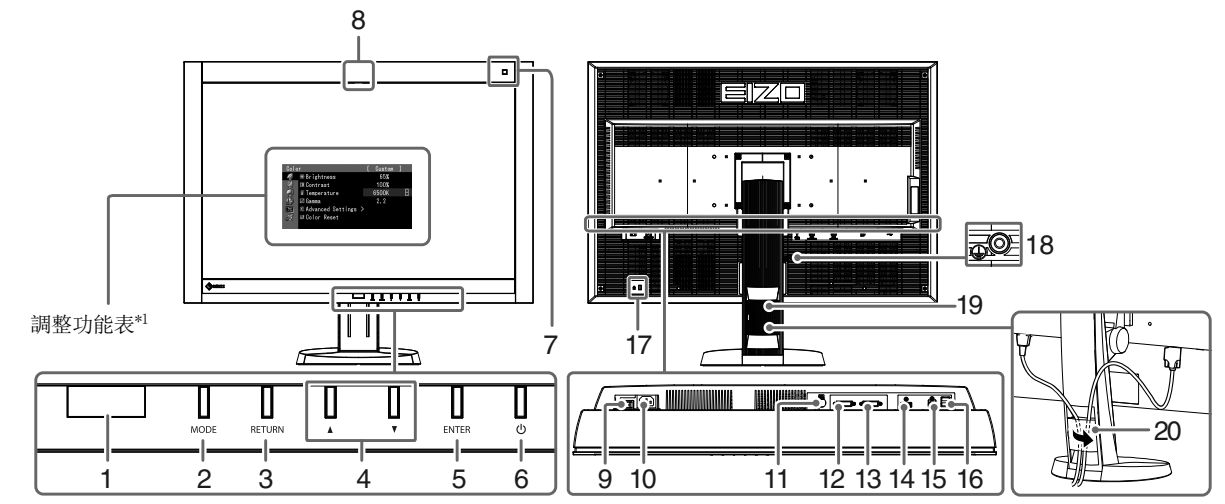

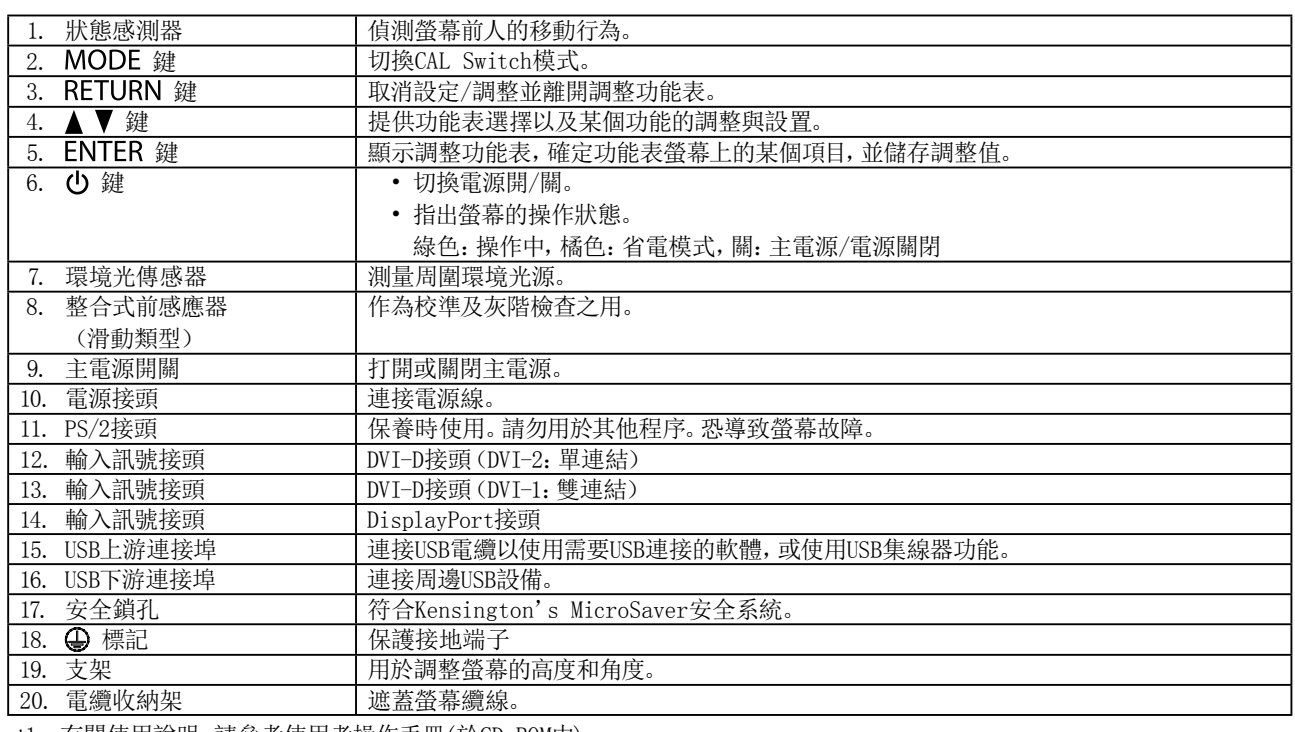

\*1 有關使用說明,請參考使用者操作手冊(於CD-ROM中)。

### 連接訊號線

- 注意
- 確保螢幕和個人電腦的電源關閉。
- 將原有螢幕更換為此螢幕時,請同時將電腦設定的解析度及垂直頻率設定更改為可使用的設定值。連接電腦前請參考相容 的解析度表(封面背面)。

注意事項

- 欲將本產品與多台電腦連接,或要在一台電腦上同時顯示兩個訊號的影像時,請參考使用者操作手冊(於CD-ROM中)。
- 利用 "PinP" 或 "PbyP" 功能同時顯示兩個訊號時,下列輸入訊號會顯示在 "Main" 和 "Sub" 畫面中。 詳細 使用說明,請參考使用者操作手冊(於CD-ROM中)。
- 主:DisplayPort 或 DVI-1
- 副: DVI-2
- **1.** 連接信號線至輸入訊號接頭及個人電腦。

請確認接頭形狀後,再連接纜線。

連接信號線後,請擰緊接頭的螺絲,使接合緊密。

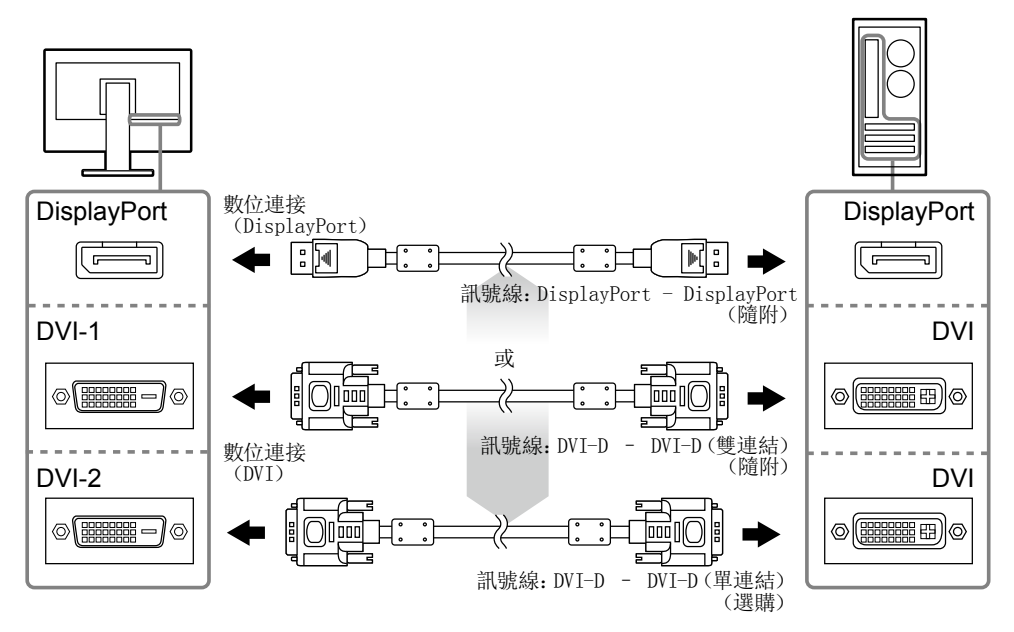

- 2. 將電源線插頭插入電源插座和螢幕上的電源接頭。
- **3.** 使用RadiCS LE或ScreenManager Pro for Medical時,連接USB電纜。

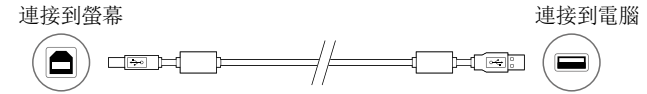

**4**. 按 の 將螢幕開機。

螢幕的電源指示燈會亮起綠色。

**5.** 將個人電腦開機。

出現螢幕影像。

如果未出現影像,請參考 ["無畫面"\(第8頁\)](#page-7-0) 尋求其它解決方式建議。

#### 注意

<sup>•</sup> 使用後關閉螢幕和個人電腦。

<sup>•</sup> 為了最大限度地省電,建議您關閉電源鍵。 關閉主電源開關或拔出電源線插頭可完全關閉螢幕的電源。

### 調整螢幕高度與角度

用雙手抓住螢幕的左右邊緣,將螢幕高度、傾斜度和轉角調整到最佳工作狀態。

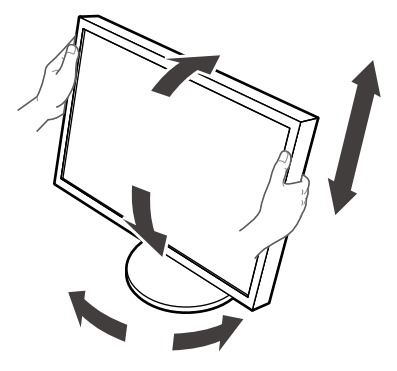

#### 注意

• 確保纜線正確連接。

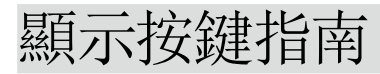

按前方按鍵((b) 鍵除外),按鍵指南會出現在按鍵上方。

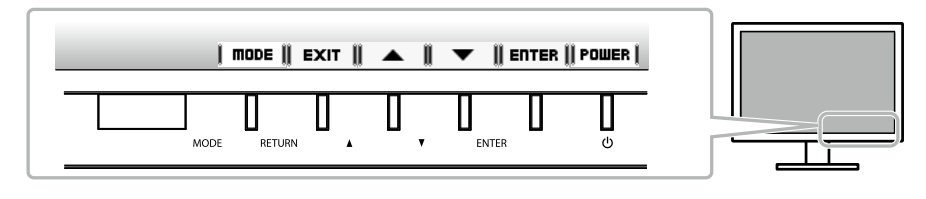

注意事項

- 顯示調整功能表或模式功能表時,按鍵指南會持續出現。
- 視所選的功能表或狀態而定,按鍵指南顯示會有所不同。

## 選擇畫面模式

此功能可使您按照螢幕的具體應用輕易選擇所要的模式。

√: J可使用校準功能。

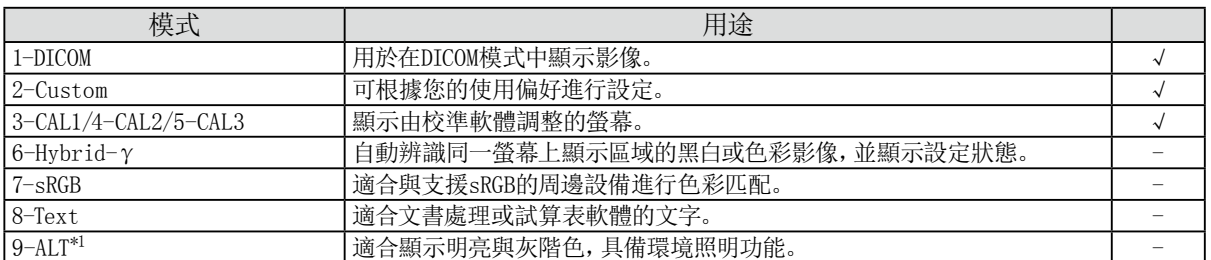

\*1 上述提及項目可能會因使用環境的緣故而無法正確顯示。 此模式無法管理螢幕品質。

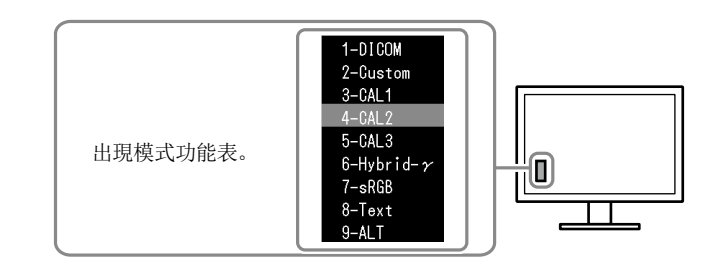

設定程序

1. 按 MODE。

螢幕的左下角出現模式功能表。

2. 每次按下 MODE 時,清單中的模式會依序反白顯示。 顯示模式功能表時,可以用 ▲ 或 ▼ 切換模式。

→ 1-DICOM←→2-Custom←→3-CAL1←→4-CAL2←→5-CAL3←→6-Hybrid-γ←→ 7-sRGB←→ 8-Text ←→ 9-ALT ←

# 控制螢幕品質

本螢幕附帶品質控制軟體"RadiCS LE"(用於Windows)。

若要校準螢幕並管理校準記錄,請參考RadiCS LE使用者操作手冊(於CD-ROM中)來安裝RadiCS LE。 請使用RadiCS SelfQC功能及內建整合式前感應器進行定期校準,灰階檢查則適合螢幕單獨使用。 詳細使用說明,請參考使用者操 作手冊(於CD-ROM中)。

### 注意

• 使用RadiCS LE時,用USB電纜將螢幕連接至個人電腦。

注意事項

• 若要執行符合醫療標準的進階品質控制,請使用選購的螢幕品質控制軟體套件"RadiCS UX1"。

若依建議修正方式操作後問題仍未解決,請與當地 EIZO 代理商聯絡。

<span id="page-7-0"></span>無畫面

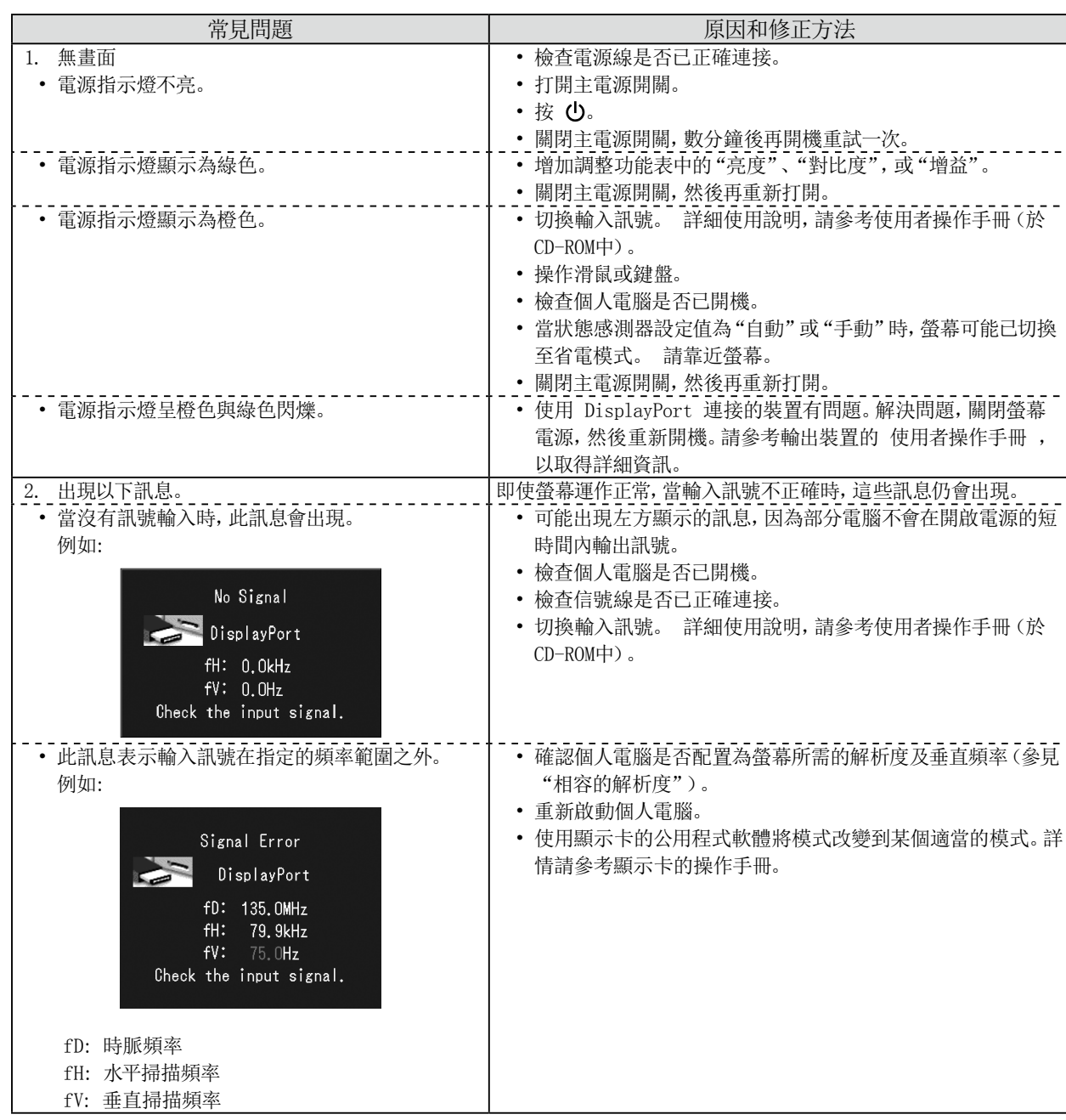

未經EIZO Corporation事先書面允許,不得以電子的、機械的或者其他任何的形式或手段,將本操作手冊中的任何部分進行複 製、存放到檢索系統或者進行傳送。

EIZO Corporation沒有義務為任何已提交的材料或資訊保守機密,除非事先依照EIZO Corporation已收到的所述資訊進行商 議。儘管我們已經作了最大努力以確保本操作手冊中的資訊為最新資訊,但是請注意EIZO螢幕的規範仍會不經通知即作出變<br>更。 更。

<sup>•</sup> 產品規格視地區而異。確認操作手冊中的規格是以購買地區的語言書寫。

<sup>•</sup> 必須確保最終系統符合IEC60601-1-1要求。<br>• 供電設備可能會發射電磁波, 這些電磁波可能會影響、限制螢幕或導致螢幕故障。請在能避免這些影響的受控環境中安裝此設 備。

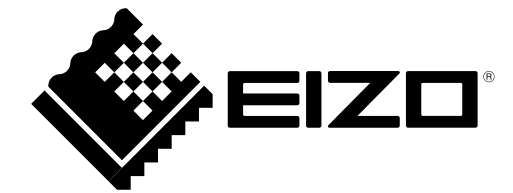